## **LMG ET**

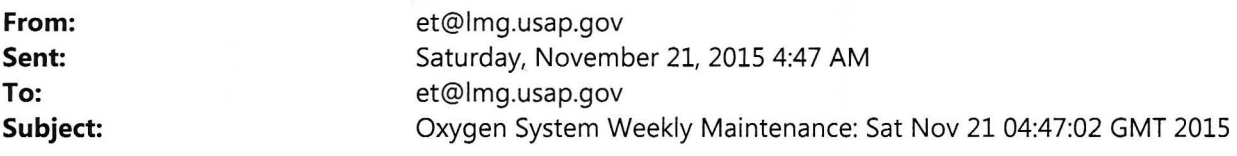

## **Oxygen System Weekly Maintenance**

Date: Sat Nov 21 04:47:02 GMT 2015

## **There are clickable links in this email with detailed step by step instructions if you are unsure of any operation**

- 1. Connect to the oxygen instrument using RDP
	- o click STOP in main window
	- o close program with (red X)
- 2. Copy all new data files (\* .mr and \*.hr from DesktopData) to the USB drivei While those are busy copying (it takes a while), continue with
- 3. Swap out the 02 system moisture trap and note new trap positions
	- o new trap "#", now in chiller:  $\sqrt{2}$
	- o old trap "#", now in dryer:  $\mu$
- 4. Open the right side of the cylinder box and note the high-side and low-side regulator pressures
	- $\circ$  HS  $\frac{1700}{ }$  / 7.5
	- $O$   $MS$   $|5701$
	-
	- o LS <u>1700 / 2.5</u><br>o LT 550 / 3.5 o LT 550 /
	- $o$  WT1  $200$
	-
- o WT2 0 / 3<br>5. Ideally, all six low side cylinder pressures read 3.0 +/- 1.0 psig. Note any outliers
- 6. Close up the cylinder box
- 7. Check if the peristaltic pump inside the Manifold box is spinning.  $\angle 25$  (yes/no) 8. Confirm PC time is syncing with GMT time  $\angle 25$  (yes/no)
- 
- 9. Restart program with go2.exe shortcut on desktop
- 10. Click 'Enter in AutoRun' when prompted
- 11. Change the 'Trap in Use' to the new trap no. now in chiller
- 12. Check that FLWTb reads 50 +- 5 seem, FLSP reads 100 +- 5 seem, and Pfridge is < 1000 torr
- 13. Confirm no USB errors note otherwise
- 14. Log the event in the Cruise Data Report
- 15. Check the fan on the 01 deck intake. Running?  $\mathcal{N}^{\circ}$  (yes/no)
- 16. Date and Time (GMT) of weekly maint  $2l$   $N_{0}$ ,  $2015$   $1346$
- 17. Scan this log sheet, store it on the D: drive of the ET computer and email a copy to Britt Stephens (stephens@ucar.edu) and Andrew Watt(watt@ucar.edu)

This is an automated message from /usr/local/admin/oxygen/weekly \_ maint and the letter "Q"